# **Penerapan Zabbix Dengan Notifikasi Telegram Untuk MelakukanMonitoring Jaringan**

**Heti<sup>1</sup> , Khairil<sup>2</sup> , Deri Lianda<sup>3</sup>**

<sup>1</sup>Mahasiswa, Program Studi Informatika Fakultas Ilmu Komputer Universitas Dehasen Bengkulu Jalan Meranti Raya No.32 Sawah Lebar Telp. (0736) 22027, 26957 Fax. (0736) 341139; e-mail: *[heti2277@gmail.com](mailto:heti2277@gmail.com)*)

2, 3 Dosen Tetap Program Studi Informatika Fakultas Ilmu Komputer Universitas Dehasen Bengkulu Jl. Meranti Raya No. 32 Kota Bengkulu 38228 Telp. (0736) 22027, 26957 Fax. (0736) 341139; e-mail: *[khairil@unived.ac.id](mailto:khairil@unived.ac.id)*[,](mailto:khairil@unived.ac.id) *[derilianda04@unived.ac.id](mailto:derilianda04@unived.ac.id)*[\)](mailto:derilianda04@unived.ac.id)

*(Received: Nopember 2024, Revised : Februari 2024, Accepied : April 2024)*

**Abstratc**-urrently, The Use Of Computer Networks Is Very Necessary, Such As For Teaching And Learning Activities And Work. SMA N 1 Kota Bengkulu Already Has A Network That Is Used For Teaching And Learning Activities. Currently The Computer Network In The Computer Laboratory Of SMA N 1 Bengkulu City Totals 24 Computer Units.The Computer Network In The SMA N 1 Bengkulu City Computer Laboratory Does Not Yet Have A System That Can Carry Out Monitoring, So It Is Slow To Identify Problems That Occur On The Network. One Application That Monitors Networks Is Zabbix. Zabbix, In Monitoring The Network, Can Send Notifications To Telegram.Zabbix Can Run On The Linux Ubuntu Server 20.04 Operating System. The Linux Ubuntu Server 20.04 Operating System Is Used Because It Is Open Source And Does Not Require High Hardware Specifications. Because The Linux Ubuntu Server Operating System In Carrying Out Network Monitoring Using Zabbix Uses Small Server Resources. Zabbix Can Monitor Problems That Occur With Each Client And The Time When The Problem Occurs. Zabbix Can Also Send Problem Information In Real Time To The Network Admin's Telegram, So That Admins Can Easily Find Out About Problems That Occur On Computers Connected To The Network. Besides The Problem Information Sent To Telegram, It Is Also Saved In The Server Log, So That The Admin Can See The Problems That Occur At A Later Date. Keywords: Zabbix*,* Telegram*,* Linux Ubuntu

**Intisari**- Saat ini penggunaan jaringan komputer sangat diperlukan, seperti untuk kegiatan belajar mengajar dan pekerjaan. SMA N 1 Kota Bengkulu sudah memiliki jaringan yang digunakan untuk kegiatan belajar mengajar. Saat ini jaringan komputer pada laboratorium komputer SMA N 1 Kota Bengkulu berjumlah 24 Unit Komputer. Jaringan komputer pada laboratorium komputer SMA N 1 Kota bengkulu belum memiliki sistem yang dapat melakukan monitoring, sehingga lambat dalam mengetahui kendala yang terjadi pada jaringan. Salah satu aplikasi yang melakukan monitoring jaringan adalah zabbix. Zabbix dalam melakukan monitoring jaringan dapat melakukan pengiriman notifikasi ke telegram. Zabbix dapat berjalan pada sistem operasi linux ubuntu server 20.04. sistem operasi linux ubuntu server 20.04 digunakan karena bersifat open source dan tidak membutuhkan spesifikasi hardware yang tinggi. Karena

sistem operasi linux ubuntu server dalam menjalan monitoring jaringan menggunakan zabbix menggukan resource server yang kecil. Zabbix dapat melakukan monitoring permasalahan yang terjadi pada masing-masing client serta jam terjadinya permasalahan tersebut. Zabbix juga dapat mengirim informasi permasalahan secara real time ke telegram admin jaringan, sehingga admin dapat dengan mudah mengetahui permasalahan yang terjadi pada komputer-komputer yang terhubung dalam jaringan. Disamping informasi permasalahan dikirim ke telegram juga di simpan pada log server, sehingga admin dapat melihatnya di kemudian hari permasalahan-permasalahan yang terjadi.

Kata Kunci: **Zabbix***,* **Telegram***,* **Linux Ubuntu**

#### **I. PENDAHULUAN**

Teknologi informasi dari waktu ke waktu berkembang sangat cepat. Hal itu berbanding lurus dengan kompleksitas jaringan. Jaringan yang semakin kompleks mengakibatkan rumitnya pengawasan dan manajemen suatu jaringan. Karena rumitnya pengawasan ini, maka banyak masalah yang muncul dikarenakan kestabilan operasional dari jaringan tidak dapat diketahui secara langsung oleh *network administrator* Pada SMA N 1 Kota Bengkulu penggunaan jaringan komputer sudah merupakan suatu kebutuhan dalam menunjang kurikulum yang ada saat ini pada SMA N 1 Kota Bengkulu, seperti pelajaran Jaringan Komputer, Desain Grafis serta mata pelajaran lainnya yang menggunakan jaringan komputer. Saat ini di SMA N 1 Kota Bengkulu belum memiliki suatu sistem yang dapat melakukan *monitoring* jaringan sehingga jika ada kendala pada jaringan akan membutuhkan waktu untuk mencari gangguan yang terjadi. Jaringan komputer yang ada pada SMA N 1 Kota Bengkulu belum berjalan secara optimal, baik itu dari segi monitoring, kualitas dan fungsinya. Saat ini gangguan pada jaringan komputer yang ada pada SMA N 1 Kota Bengkulu di dapat oleh admin jaringan dari laporan pengguna jaringan (siswa, guru dan staff), maka laporan gangguan sering terlambat diterima admin. Dengan lambatnya laporan yang di dapat admin terhadap gangguan yang terjadi

pada jaringan computer, mengakibatkan kegiatan belajar mengajar di laboratorium terganggu, seperti adanya komputer yang tidak terhubung ke jaringan, komputer yang tidak dapat terhubung internet atau terhubung ke komputer lainnya serta jaringan menjadi lambat dalam melakukan akses ke internet. Aplikasi, *software* ataupun *tool* yang dapat melakukan monitoring jaringan komputer sangatlah banyak, salah satunya Zabbix. Zabbix dapat melakukan *monitoring* jaringan komputer dengan baik sesuai dengan kebutuhan sehingga akan memudahkan dalam menanggani pemasalahanpermasalahan yang terjadi pada jaringan secara cepat. Disamping itu Zabbix merupakan salah satu aplikasi yang dapat melakukan *monitoring* jaringan komputer bersifat *Open Source*. Zabbix dengan *interface* pemantauan berupa *website* dengan bantuan *database*, dapat melakukan pemetaan jaringan (*network mapping*) dan sistem peringatan dini berupa notifikasi telegram. Adapun *moniroting* yang dapat dilakukan antara lain peforma jaringan, gangguan pada jaringan, keamanan dan lain sebagainya.

## **II. TINJAUAN PUSTAKA**

## **A. Zabbix**

Menurut Rendra (2021:32) Zabbix adalah *software open source* untuk *monitoring* yang disediakan oleh Zabbix SIA sebagai perusahaan yang bergerak dalam pengembangan *software*. Zabbix membutuhkan *database* untuk menyimpan data *monitoring* di mana kita bisa memilih DB *server* yang ingin digunakan seperti MySQL, PostgreSQL, Oracle, dan SQLite. Zabbix memiliki tiga modul utama berikut:

- 1. Zabbix *Server* (ditulis dalam C), Zabbix server ialah proses bagian utamanya aplikasi Zabbix
- 2. Zabbix *Agent* (ditulis dalam C),

Zabbix agent ialah UNIX daemon terjalankan pada host untuk monitoring yang memberi semua informasi serta performa host yang dikirimkan langsung ke zabbix server

3. Zabbix *Frontend* (PHP dan Javascript).

*Frontend* ialah yang tugaskan untuk pengumpulan hasil semua kinerja serta ketersediaannya alat monitor dan dikirimkan langsung ke zabbix server

Sedangkan menurut Vallen (2016:48) Zabbix adalah alat pemantauan jaringan yang melakukan pemantauan tersentralisasi terhadap ketersediaan dan kinerja jaringan dan perangkat jaringan. Jika kegagalan terjadi, peringatan akan memberi tahu administrator.

Ada beberapa fitur-fitur unggulan zabbix yang bisa digunakan, antara lain:

- 1. *User Friendly*, di mana Zabbix sangat memudahkan *user* dalam mengontrol *server* dan *network*.
- 2. *Real Time Monitoring*
- 3. software ini bisa memberi informasi masalah melalui E-mail, telegram dan SMS (*Short Message Service*). Admin juga bisa mengatur notifikasi apabila terjadi masalah dengan melalui E-mail dan SMS.
- 4. Admin bisa membuat laporan dengan template yang berbeda-beda.
- 5. Multi Operating System.
- 6. Sisi Keamanan cukup baik karena dilengkapi otentikasi dengan IP address.

Zabbix adalah alat pemantauan jaringan gratis. Itu adalah dirilis di bawah lisensi GPLv2. Tidak ada batasan dalam kemampuan dan jumlah perangkat yang dipantau. Secara resmi diizinkan untuk membuat modifikasi pada level kode sumber.

Zabbix merupakan salah satu aplikasi atau perangkat lunak gratis yang digunakan untuk memantau performa dalam sebuah jaringan komputer. Zabbix ini memiliki fitur grafis statis dalam pemantauan untuk mudah dipahami, peta jaringan dan tersedianya notifikasi jika perangkat pengguna mengalami trouble. Aplikasi zabbix sangat mudah diinstalasi serta konfigurasi pada sistem operasi Linux yang secara umum masuk ke dalam repository ubuntu, sehingga pemakai tinggal instalasi melalui terminal Linux.

Selain itu, Zabbix mendukung berbagai ukuran pemasangan jaringan, bisa berupa jaringan berukuran kecil atau bisa juga arsitektur tingkat perusahaan. Tim Zabbix secara teratur merilis peningkatan dan pembaruan.

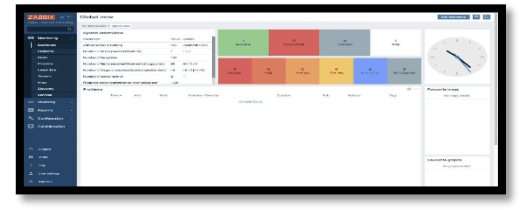

**Gambar 1 Antar Muka Zabbix**

Zabbix menggunakan MySQL, PostgreSQL, SQLite, Oracle atau IBM DB2 untuk menyimpan data. backend-nya ditulis di C dan frontend web ditulis dalam bahasa PHP. Zabbix menawarkan beberapa opsi pemantauan, antara lain:

- 1. Pemeriksaan sederhana dapat memverifikasi ketersediaan dan daya tanggap layanan standar seperti SMTP atau HTTP tanpa menginstal perangkat lunak apapun pada host yang dipantau.
- 2. Zabbix juga dapat diinstal di host UNIX dan Windows untuk memantau statistik seperti beban CPU, pemanfaatan jaringan, ruang disk, dll.
- 3. Sebagai alternatif untuk memasang agen pada host, Zabbix menyertakan dukungan untuk pemantauan melalui pemeriksaan SNMP , TCP dan ICMP , serta lebih dari IPMI , JMX , SSH , Telnet dan menggunakan parameter khusus.

**Penerapan Zabbix Dengan Notifikasi Telegram Untuk Melakukan Monitoring Jaringan <b>Propilisi Propilisi P-ISSN 1858-2680** 

Zabbix mendukung berbagai mekanisme notifikasi mendekati real-time, termasuk XMPP Salah satu software *open source* juga, yaitu Zabbix. Adapun fitur-fitur yang terdapat pada Zabbix antara lain :

- 1. Performa tinggi, berkapasitas tinggi (mampu memantau ratusan ribu perangkat)
- 2. Penemuan otomatis *server* dan perangkat iaringan
- 3. Penemuan tingkat rendah
- 4. Pemantauan terdistribusi dengan administrasi web terpusat
- 5. Dukungan untuk mekanisme polling dan trapping
- 6. Kinerja yang tinggi (perangkat lunak klien untuk Linux, Solaris, HP-UX, AIX, FreeBSD, OpenBSD, OS X, Tru64 / OSF1, Windows 2000, Windows *Server* 2003, Windows XP, Windows Vista, Windows *Server* 2008, Windows 7)
- 7. Dapat memantau JMX
- 8. Dapat memantau web
- 9. Otentikasi pengguna yang aman
- 10. Izin pengguna yang fleksibel
- 11. Antarmuka berbasis web
- 12. SLA, dan ITIL KPI pada pelaporan
- 13. Pemberitahuan e-mail yang fleksibel pada acara yang telah ditentukan
- 14. Tampilan tingkat tinggi (bisnis) sumber daya yang dipantau melalui layar konsol visual dan dasbor visual yang ditentukan pengguna
- 15. Log audit

# **III. METODOLOGI PENELITIAN**

## **A. Metodologi Penelitian**

Metode penelitian yang diterapkan pada penelitian ini adalah metode NDLC (*Network Development Life Cycle*). Metode NDLC *N*memiliki tahapan-tahapan sebagai berikut:

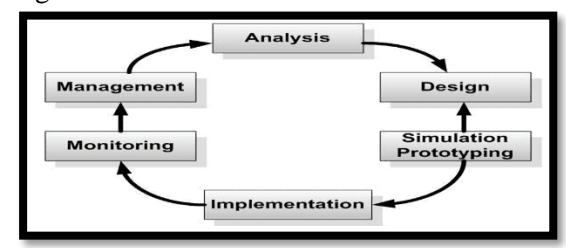

**Gambar 2 Metode NDLC (Network Development Life Cycle)**

Adapun penjelasan dari gambar adalah sebagai berikut:

## 1. Analysis

Tahap awal ini dilakukan analisa kebutuhan, analisa permasalahan yang muncul, analisa keinginan pengguna, dan analisa topologi jaringan yang sudah ada saat ini. Metode yang biasa digunakan pada tahap ini diantaranya:

- a. Wawancara, dilakukan dengan pihak terkait melibatkan dari guru, petugas laboratorim sampai dengan siswa/i agar mendapatkan data yang konkrit dan lengkap.
- b. Survey langsung kelapangan, pada tahap analisis juga biasanya dilakukan survey langsung ke laboratorium komputer SMA N 1 Kota Bengkulu untuk mendapatkan hasil sesungguhnya dan gambaran seutuhnya sebelum masuk ke tahap desain.
- c. Membaca manual atau blueprint dokumentasi, pada analysis awal ini juga dilakukan dengan mencari informasi dari manual-manual atau blueprint dokumentasi yang mungkin pernah dibuat sebelumnya. Sudah menjadi keharusan dalam setiap pengembangan suatu sistem dokumentasi menjadi pendukung akhir dari pengembangan tersebut. Begitu juga pada proyek jaringan, dokumentasi menjadi syarat mutlak setelah sistem selesai dibangun.

Menelaah setiap data yang didapat dari data-data sebelumnya, maka perlu dilakukan analisa data tersebut untuk masuk ke tahap berikutnya. Adapun yang bisa menjadi pedoman dalam mencari data pada tahap analysis ini adalah:

2. Design.

Dari data-data yang didapatkan sebelumnya, tahap design ini akan membuat gambar desain topologi jaringan interkoneksi yang akan dibangun. Diharapkan dengan gambar ini akan memberikan gambaran seutuhnya dari kebutuhan yang ada. Desain bisa berupa desain struktur topologi, desain akses data, desain layout perkabelan, dan sebagainya yang akan memberikan gambaran jelas tentang proyek yang akan dibangun.

3. Simulation Prototype.

Beberapa pekerja jaringan akan membuat dalam bentuk simulasi dengan bantuan tools khusus di bidang network seperti Boson, Packet Tracert, Netsim, dan sebagainya. Hal ini dimaksudkan untuk melihat kinerja awal dari jaringan yang akan dibangun dan sebagai bahan presentasi dan sharing dengan team work lainnya. Namun karena keterbatasan perangkat lunak simulasi ini, banyak para pekerja jaringan yang hanya menggunakan alat bantu tools seperti GNS3 dan Cisco Paket Tracert untuk membangun topologi yang akan didesign. 4. Implementation.

Pada tahapan ini akan memakan waktu lebih lama dari tahapan sebelumnya. Dalam implementasi pekerja jaringan akan menerapkan semua yang telah direncanakan dan didesain sebelumnya. Implementasi merupakan tahapan yang sangat menentukan dari berhasil/gagalnya proyek yang akan dibangun dan ditahap inilah system yang dibangun akan diuji untuk menyelesaikan masalah teknis dan non teknis.

#### 5. *Monitoring*.

Setelah implementasi tahapan *monitoring* merupakan tahapan yang penting, agar jaringan komputer dan komunikasi dapat berjalan sesuai dengan keinginan dan tujuan awal dari *user* pada tahap awal analisis, maka perlu dilakukan kegiatan *monitoring*. *Monitoring* bisa berupa melakukan pengamatan pada:

- a. Infrastruktur *hardware* : dengan mengamati kondisi *reliability*/kehandalan sistem yang telah dibangun (*reliability* = *performance* + *availability* + *security*);
- b. Memperhatikan jalannya paket data di jaringan (pewaktuan, *latency*, *paket loss*, *delay*, *troughput*) serta aktifitas yang terjadi pada jaringan

6. Management.

Pada level manajemen atau pengaturan, salah satu yang menjadi perhatian khusus adalah masalah kebijakan (*policy*) khususnya untuk menajalan metode *Statefull Multilayer Inspection*. Kebijakan perlu dibuat untuk membuat/mengatur agar sistem yang telah dibangun dan berjalan dengan baik dapat berlangsung lama dan unsur reliability terjaga. *Policy* akan sangat tergantung dengan kebijakan level management dan strategi bisnis perusahaan tersebut. IT sebisa mungkin harus dapat mendukung atau alignment dengan strategi bisnis perusahaan

## **IV.HASIL DAN PEMBAHASAN**

#### **A. Hasil Analisa**

Dalam melakukan monitoring jaringan computer Zabbix sangat baik, karena Zabbix dapat melakukan secara real time. Serta yang paling utama Zabbix dapat menampilkan detail kejadian yang terjadi bedasarkan waktu kejadiannya, Adapun hasil monitoring yang dilakukan Zabbix dapat dilihat pada tampilan dibawah ini :

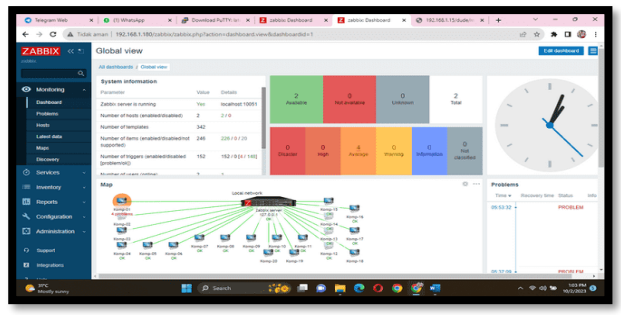

**Gambar 4. Tampilan Hasil Monitoring Zabbix** Dari tampilan gambar diatas dapat dilihat Zabbix berhasil melakukan monitoring berupa koneksi jaringan terputus lengkap dengan detail waktu kejadiannya. Disamping dalam bentuk grafik Zabbix juga dapat manampilkan informasi koneksi melalui tampilan map, seperti dapat dilllihat pada tampilan gambar dibawah ini:

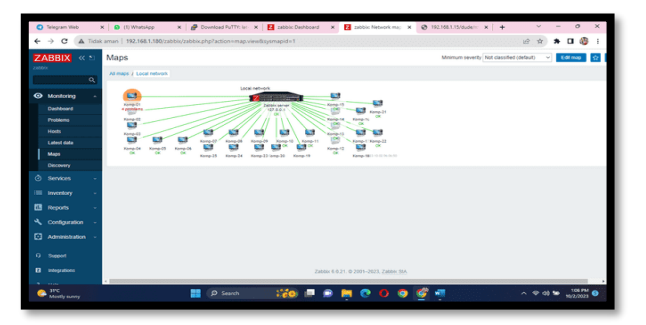

#### **Gambar 5 Tampilan Hasil Monitoring Map**

Dari gambar diatas dapat dilihat pada jaringan, komputer yang terhubung sebanyak 25 buah komputer dengan status aktif sebanyak 25 buah (garis hijau). Untuk melakukan monitoring trafik pada jaringan Zabbix dapat berjalan dengan baik, yaitu dapat menampilkan hasil monitoring dalam bentuk grafik, seperti dapat dilihat pada tampilan gambar dibawah ini :

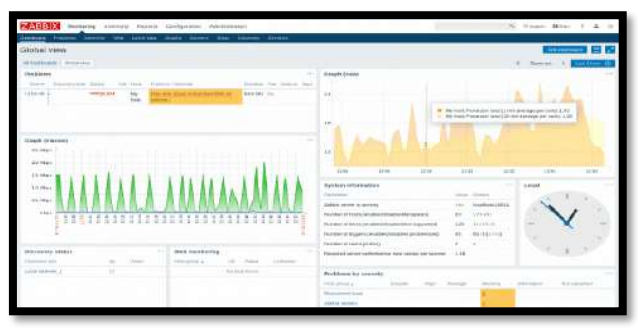

## **Gambar 6 Tampilan Hasil Monitoring Trafik Pada Jaringan**

Untuk melakukan tes koneksi pada jaringan Zabbix berjalan dengan baik, yaitu dapat dilakukan menggunakan putty dengan melakukan ping ke google (ping google.com) dan ping ke jaringan lokal (ping 192.168.1.9), seperti dapat dilihat pada tampilan gambar dibawah ini :

| root@zabbie: -                                                                         |  |  |  |
|----------------------------------------------------------------------------------------|--|--|--|
| root@zabbix:=# ping google.com                                                         |  |  |  |
| PING forcesafesearch.google.com (216.239.38.120) 56(84) bytes of data.                 |  |  |  |
| 64 bytes from any-in-2678.1e100.net (216.239.38.120): icmp_seq=1 ttl=115 time=25.2 ms  |  |  |  |
| 64 bytes from any-in-2678.1e100.net (216.239.38.120): icmp seq=2 ttl=115 time=25.4 ms  |  |  |  |
| 64 bytes from any-in-2678.1e100.net (216.239.38.120): iomp seq=3 ttl=115 time=24.2 ms  |  |  |  |
| 64 bytes from any-in-2678.1e100.net (216.239.38.120): icmp seq=4 ttl=115 time=29.1 ms  |  |  |  |
| 64 bytes from any-in-2678.1e100.net (216.239.38.120): icmp seq=5 ttl=115 time=24.5 ms  |  |  |  |
| 64 bytes from any-in-2678.1e100.net (216.239.38.120): icmp seq=6 ttl=115 time=25.0 ms  |  |  |  |
| 64 bytes from any-in-2678.le100.net (216.239.38.120): icmp seq=7 ttl=115 time=23.6 ms  |  |  |  |
| 64 bytes from any-in-2678.le100.net (216.239.38.120): iGmp seq=8 ttl=115 time=24.8 ms  |  |  |  |
| 64 bytes from any-in-2678.1e100.net (216.239.38.120): icmp seq=9 ttl=115 time=25.1 ms  |  |  |  |
| 64 bytes from any-in-2678.1e100.net (216.239.38.120): icmp seq=10 ttl=115 time=25.5 ms |  |  |  |
| 64 bytes from any-in-2678.1e100.net (216.239.38.120); icmp seq=11 ttl=115 time=24.8 ms |  |  |  |
| 64 bytes from any-in-2678.1e100.net (216.239.38.120): icmp seq=12 ttl=115 time=24.3 ms |  |  |  |
| 64 bytes from any-in-2678.1e100.net (216.239.38.120): icmp_seq=13 ttl=115 time=66.0 ms |  |  |  |
| 64 bytes from any-in-2678.1e100.net (216.239.38.120): icmp seq=14 ttl=115 time=24.3 ms |  |  |  |
| à                                                                                      |  |  |  |
| --- forcesafesearch.google.com ping statistics ---                                     |  |  |  |
| 14 packets transmitted, 14 received, 0% packet loss, time 13019ms                      |  |  |  |
| rtt min/avg/max/mdev = 23.603/27.554/65.996/10.610 ms                                  |  |  |  |
| root@zabbix:-#                                                                         |  |  |  |

**Gambar 7 Tampilan Ping Jaringan Internet (ping google.com)**

| moot@zabbix:-# ping 192.160.1.9<br>PING 192.168.1.9 (192.168.1.9) 56(84) bytes of data. |  |  |
|-----------------------------------------------------------------------------------------|--|--|
|                                                                                         |  |  |
|                                                                                         |  |  |
| 64 hytes from 192.168.1.9: icmp seg=1 ttl=128 time=2.27 ms                              |  |  |
| 64 hytes from 192.168.1.9: icmp seg=2 ttl=128 time=1.94 ms                              |  |  |
| 64 bytes from 192.168.1.9: icmp seq-3 ttl-128 time-1.94 ms                              |  |  |
| 64 bytes from 192.168.1.9: icmp seq=4 ttl=128 time=2.34 ms                              |  |  |
| 64 bytes from 192.160.1.9: icmp seq=5 ttl=128 time=2.88 ms                              |  |  |
| 64 bytes from 192.168.1.9: icmp seg=6 ttl=128 time=1.86 ms                              |  |  |
| 64 bytes from 192.168.1.9: icmp seq=7 ttl=128 time=1.89 ms                              |  |  |
| 64 bytes from 192.168.1.9: icmp seq=8 ttl=128 time=4.54 ms                              |  |  |
| 64 bytes from 192.168.1.9: icmp seq=9 ttl=128 time=1.92 ms                              |  |  |
| 64 bytes from 192,168,1,9: icmp sec=10 ttl=128 time=2.61 ms                             |  |  |
| 64 bytes from 192.168.1.9: icmp seq=11 ttl=128 time=1.91 ms                             |  |  |
| 64 bytes from 192.168.1.9: icmp seq=12 ttl=128 time=4.20 ms                             |  |  |
| 64 bytes from 192.168.1.9: icmp seq=13 ttl=128 time=2.38 ms                             |  |  |
|                                                                                         |  |  |
| --- 192.168.1.9 ping statistics ---                                                     |  |  |
| 13 packets transmitted, 13 received, 04 packet loss, time 12017ms                       |  |  |
| $z$ tt min/avg/max/mdev = 1.857/2.514/4.543/0.850 ms                                    |  |  |
|                                                                                         |  |  |
| FOOT@Babbix: - #                                                                        |  |  |
|                                                                                         |  |  |

**Gambar 8. Tampilan Ping Ke Lokal (ping 192.168.1.9)**

Sedangkan hasil deteksi permasalahan (*problem*) yang berhasil di deteksi oleh sistem Zabbix akan dikirim berupa notifikasi ke telegram admin yang telah ditentukan. Adapun notifikasi yang berhasil dikirim ke telegram pada aplikasi telegram dapat dilihat pada tampilan gambar dibawah ini:

| C Telegram Web<br>$x +$<br>web.telegram.org/k/#@notifikasizabbix_bot<br>٠                                                                                  |                                                                                                    | は田 |  |         | n | $\vee$ |
|----------------------------------------------------------------------------------------------------|----------------------------------------------------------------------------------------------------|----|--|---------|---|--------|
| Q Search<br>$=$                                                                                                    | zabbixBot<br><b>Fund</b>                                                                                                    |    |  | $\circ$ |   |        |
| <b>GEIST</b><br>zabhävRot<br>Problem: "bookingdesktopagg" (book).<br>$\bullet$                                                                             | Operational data: Stopped (6)<br>Original problem ID: 14467<br>10.51                                                                                                    |    |  |         |   |        |
| <b>Mind</b><br><b>IDRot</b><br>In order to get the ID of a group or channel<br>Sep 14<br><b>BotFather</b> @<br>Here it is: zabbixBot @notifikasizabbix.bot | Problem: Linux: Zabbix server has been restarted (uptime < 10m)<br>Problem started at 03:57:30 on 2023.10.04<br>Problem name: Linux: Zabbix server has been restarted (uptime <<br>10 <sub>m</sub><br>Host: Zahhiv server<br>Severity: Warning<br>Operational data: 00:01:29<br>Original problem ID: 14474<br>10.57 |    |  |         |   |        |
| Sen 11<br>Telegram @<br>Kode masuk Anda: Cs. s.1 < Jangan pemah<br>Aug 13<br>Da Aan<br><b>DA</b><br>Da Aan joined Telegram<br>Ω                            | Problem: Zabbix server: Utilization of discoverer processes over<br>75%<br>Problem started at 11:12:35 on 2023.10.04<br>Problem name: Zabbix server: Utilization of discoverer processes<br>over 75%                                                                                                    |    |  |         |   |        |
| $3.0 - 0.$<br><b>Bang Rafles</b><br>Bang Rafles joined Telegram<br>ິ                                                                                       | Host: Zabbix server<br>Severity: Average<br>Operational data: 100 %<br>Original problem ID: 14525<br>11:12                                                                                                    |    |  |         |   |        |
| 3.05<br>Dedek Polda<br>DP<br>Dedek Polda joined Telegram<br>G                                                                                              | Resolved in 18m Os: Linux: Zahhiy server has been restarted<br>$($ uptime < $10m)$                                                                                                    |    |  |         |   |        |
| <b>Deleted Account</b><br>images(undangan)PDF_sign.apk, Moh                                                                                                | Message<br>⊙                                                                                                    |    |  |         |   |        |
| 25°C<br><b>BSA74</b>                                                                                                    | Search                                                                                                    |    |  |         |   |        |

**Gambar 9 Tampilan Notofokasi Pada Aplikasi Telegram**

Dari tampilan gambar diatas dapat dilihat sistem Zabbix berhasil atau dapat mengirim notifikasi ke telegram. Sedangkan report pesan notifikasi berhasil dikirim ke telegram juga dapat dilihat pada sistem utama Zabbix, seperti dapat dilihat pada tampilan gambar dibawah ini:

|              | <b>Ed</b> more <b>H</b>   |         |                           | O Tries X   な Net-X   G Nov : X   iT How : X   @ Intel X   門 How : X   凹 How : X   ◎ Inde  X   G Nov : X   ◎ How : X   → |                                                                                                    |            |                |                                                                                                    |     |  | $\circ$                                                                        |                    |
|--------------|---------------------------|---------|---------------------------|----------------------------------------------------------------------------------------------------|----------------------------------------------------------------------------------------------------|------------|----------------|----------------------------------------------------------------------------------------------------|-----|--|--------------------------------------------------------------------------------|--------------------|
| $\leftarrow$ | $\rightarrow$<br>$\alpha$ |         |                           | A Tidak aman   192.168.1.180/zabbis/tr. events.php?triggerid=22388&eventid=14474                                         |                                                                                                    |            |                |                                                                                                    | 读 会 |  |                                                                                |                    |
| zantes.      | ZABBIX <<                 |         | Event details             |                                                                                                    |                                                                                                    |            |                |                                                                                                    |     |  |                                                                                |                    |
|              |                           | $\circ$ | Trigger details           |                                                                                                    |                                                                                                    |            |                |                                                                                                    |     |  |                                                                                |                    |
|              |                           |         | block <sup>8</sup>        | Zabbix server                                                                                                    |                                                                                                    |            | UserSeriesed   |                                                                                                    |     |  |                                                                                |                    |
|              | <b>60</b> Monitoring      |         | Tripper                   | Linux: Zabbo: server has been restarted                                                                                  | ٠                                                                                                    | 2023-10-04 | Admin (Zabbix) |                                                                                                    |     |  |                                                                                | South              |
|              | Dagenord                  |         | Several                   | premiers                                                                                                    | Actions<br>Shee Time<br>Action Meccanic/Command<br><b>Droblem: Lincor Zahbiy server has</b><br>cw.<br>03/67/31<br>been restarted (uptime < 10m)<br>Administrator)<br><b>KRYKTKKRAD</b><br>Problem started at 03:57:30-on<br>2023 10:04<br>been restated justime < 10ml<br>Most Patrix server<br>Severity, Warning<br>Operational data: 00:01:29<br>Original problem (D: 14474)<br>2023-10-04<br>m<br>03/67/38<br>Event list (previous 20)<br>Time<br><b>Recovery time</b><br><b>Status</b><br><b>Pulled</b><br>2023-10-04 03:57:30<br><b>PROBLEM</b><br><b>Smith</b><br>3m.466<br>No<br>2023-10-04 03:33:00<br>2023-10-04 03:42:00 BESON MED 28th Max<br>Sem.<br>2023-00-04 03:30:30 2023-00-04 03:25:30 DES/MARO Alto allo<br><b>Contract</b><br><b>No</b><br>2023-10-04 03:17:00<br>2023-10-04 03:20:30<br>RESOLVED 44m 15g<br>$3m$ $30n$<br>2023-10-02 07:00:00 2023-10-02 07:17:00 RESOLVED 14:201.53m<br>ter<br>No<br>ANNOUNCEMENT ANNOUNCEMENT BERNIKER, A 510 MILES<br><b>Contract</b><br>$\bullet$<br>ℯ<br>÷ |            |                |                                                                                                    |     |  |                                                                                |                    |
|              | <b>Problems</b>           |         | <b>Problem expression</b> | lasti/Zabbix conventrustem uptimal-10m                                                                                   |                                                                                                    |            |                |                                                                                                    |     |  |                                                                                |                    |
|              | <b>Howitz</b>             |         | Recovery expression       |                                                                                                    |                                                                                                    |            |                |                                                                                                    |     |  |                                                                                |                    |
|              | Labout Asta.              |         | Event ceneration          | Normal                                                                                                    |                                                                                                    |            |                |                                                                                                    |     |  |                                                                                | <b>Status</b><br>٠ |
|              | Mage                      |         | Allow markiel close       | <b>Yes</b>                                                                                                    |                                                                                                    |            |                | Problem name: Linco: Pabbly names has<br>Duration Act: Actions<br>$\mathbf{d}$<br>No.<br>$\mathcal{L}$ |     |  |                                                                                |                    |
|              | <b>Discovery</b>          |         | Frusteed                  | Yes.                                                                                                    |                                                                                                    |            |                |                                                                                                    |     |  |                                                                                |                    |
| Ò            | Services                  |         | <b>Event details</b>      |                                                                                                    |                                                                                                    |            |                |                                                                                                    |     |  |                                                                                |                    |
|              | <b>ISB</b> Inventory      |         | Event                     | Linux: Zabbki server has been restarted (uplime = 10m)                                                                   |                                                                                                    |            |                |                                                                                                    |     |  |                                                                                |                    |
| $n_{\rm R}$  | <b>Reports</b>            |         | Coversional data          | 00:04:50                                                                                                    |                                                                                                    |            |                |                                                                                                    |     |  | $\mathbf{x}$<br>太日優<br><b>BB 7.</b><br>No<br><b>TTO1 AM</b><br><b>DIA/2021</b> |                    |
| ۰            | Configuration             |         | Several                   | <b>COMMON</b>                                                                                                    |                                                                                                    |            |                |                                                                                                    |     |  |                                                                                |                    |
|              | <b>D</b> Administration   |         | Time                      | 2023-10-04 03:57:30                                                                                                    |                                                                                                    |            |                |                                                                                                    |     |  |                                                                                |                    |
|              |                           |         | Acknowledged              | No                                                                                                    |                                                                                                    |            |                |                                                                                                    |     |  |                                                                                |                    |
|              | O. Scool                  |         | Tags                      | stees: oil companies system scope notice                                                                                 |                                                                                                    |            |                |                                                                                                    |     |  |                                                                                |                    |
| $\mathbf{r}$ | Integrations              |         | Description               | The host uptime is less than 10 minutes                                                                                  |                                                                                                    |            |                |                                                                                                    |     |  |                                                                                |                    |
|              |                           |         | $\sim$ 11                 |                                                                                                    |                                                                                                    |            |                |                                                                                                    |     |  |                                                                                |                    |
|              | 24AC                      |         |                           | <b>CONTRACTOR</b><br><b>D</b> Search                                                                                     |                                                                                                    |            |                |                                                                                                    |     |  |                                                                                |                    |
|              | Cough                     |         |                           |                                                                                                    |                                                                                                    |            |                |                                                                                                    |     |  |                                                                                |                    |

**Gambar 10 Tampilan Report Notifikasi Berhasil Dikirim**

## **B. Pembahasan**

#### **Persiapan Hardware dan Soffware**

Dalam melakukan Analisa dan Implementasi Monitoring Jaringan Komputer menggunakan Zabbix diperlukan Hardware dan software berupa :

## *1. Hardware*

- a. 1 Buah PC Server
- b. Laptop atau PC yang digunakan sebagai klien.

c. Perangkat Jaringan Komputer seperti Kabel LAN, RJ 45 dan lain sebagainya.

## *2. Software*

- a*.* Sistem Operasi Windows 7 dan windows 10 untuk client
- b. Sistem Operasi Linux Ubuntu Server 20.04 untuk server
- c. Serta aplikasi atau *software* lainnya yang dibutuhkan dalam penelitian ini seperti *browser* dan lain sebagainya.

## **Install Ubuntu Server 20.04 LTS**

Sebelum melakukan installasi yang perlu disiapkan file master installasi linux. Disini peneliti melakukan installasi dari usb drive, maka peneliti membuat boot cd installasi menggunakan usb drive. Dan setelah selesai maka dilakukan booting dari usb drive. Berikut merupakan beberapa langkah install linux ubuntu server

1. Pilihan Bahasa

Setelah melakuan booting dengan usb drive installer linux maka pertama kali kita dihadapkan pada pilihan bahasa yang digunakan. Adapun tampilan pilihan bahasa dapat dilihat pada gambar berikut ini :

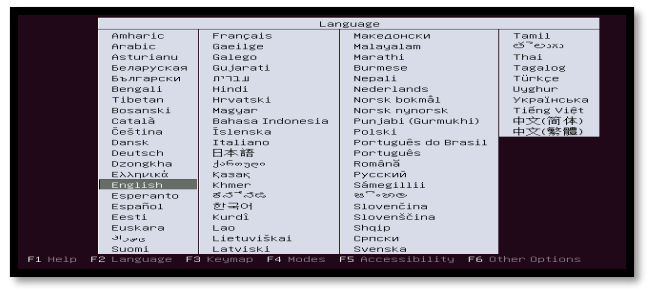

**Gambar 11 Tampilan Pilihan Bahasa Sistem**

#### 2. Deteksi Ethernet

Selajutnya yang perlu diperhatikan dalam installasi ini adalah pengalamatan (IP Address), seperti pada di bawah berikut ini :

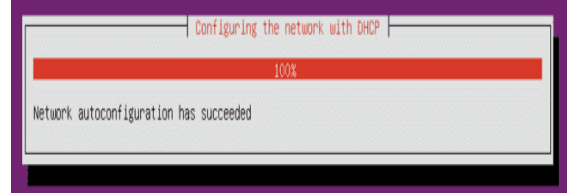

**Gambar 12 Tampilan Configurasi Network**

3. Pengaturan Username dan Password

Username dan Password ini merupakan akun utama untuk login ke sistem. Jadi gunakan username dan password yang mudah diingat, adapun tampilan pemberian username dan password dapat dilihat pada tampilan dibawah ini

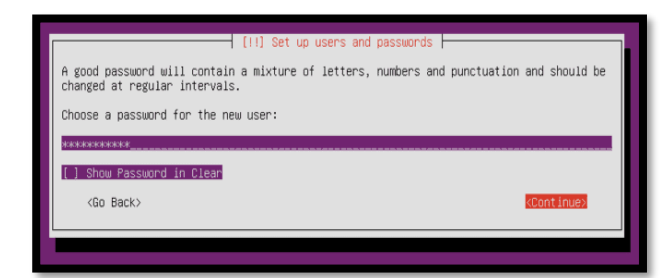

**Gambar 13 Tampilan Pemberian Password**

#### 4. Pilihan Paket Installasi Sistem

Selanjutnya lakukan pilihan paket-paket installasi sistem. Disini peneliti hanya memilih paket standard installasi. Dan selajutnya lakukan installasi, adapun tampilan proses installasi dapat dilihat pada tampilan gambar dibawah ini :

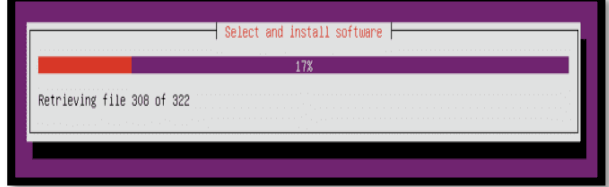

#### **Gambar 14 Tampilan Proses Installasi**

#### 5. Installasi Selesai

Setelah semua proses installasi berhasil dan selesai dilakukan ditandai dengan muncul dialog finish installasi, seperti dapat dilihat pada gambar dibawah ini :

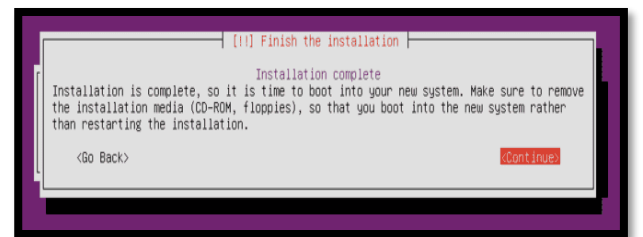

## **Gambar 15 Tampilan Installasi Selesai Install dan Konfigurasi Paket yang di perlukan 1. Apache2**

Apache2 merupakan service yang digunakan dalam menjalankan web server. Adapun cara melakukan installasi apache2 pada sistem operasi linux yaitu dengan cata mengetik perintah berikut pada terminal: *sudo apt-get install -y apache2* maka sistem operasi linux akan melakukan installasi apache2. Seperti dapat dilihat pada tampilan gambar dibawah ini :

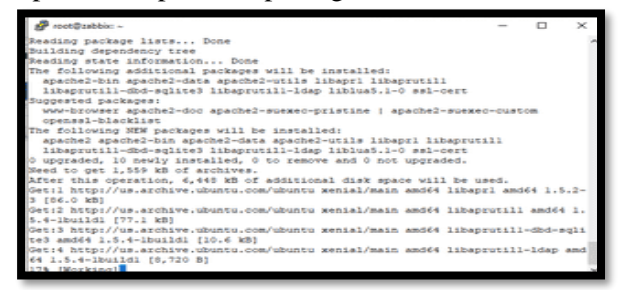

**Gambar 16 Tampilan Proses Installasi Apache2**

Selanjutnya mengizinkan akses HTTP maupun HTTPS dari layanan web server. *sudo ufw app list* perintah diatas diketik pada terminal linux. Maka hasilnya dapat dilihat pada tampilan gambar dibawah ini.

| Preet@zabbis: ~                                             | $\Box$ | $>\,$ |
|-------------------------------------------------------------|--------|-------|
| root@sabbix:-# sudo apache2ctl configtest<br>Syntax OK      |        |       |
| root@zabbix:-# sudo ufw app list<br>Available applications: |        |       |
| Apache<br>Apache Full                                       |        |       |
| Anache Secure<br>Open55H                                    |        |       |
| coc#zabbix:-#                                               |        |       |
|                                                             |        |       |
|                                                             |        |       |
|                                                             |        |       |
|                                                             |        |       |

**Gambar 17 Tampilan Service Apache2**

#### **2. MySQL**

Selanjutnyaa dilakukan installasi MySQL, dimana MySQL ini akan digunakan untuk menampung dan menyimpan data-data hasil monitoring oleh zabbix. Adapun cara installasi MySQL dapat dilakukan dengan menggunakan perintah berikut pada terminal linux sudo apt-get install -y mysql-server maka sistem operasi linux akan melakukan installasi MySQL secara otomatis sesuai dengan yang di sediakan oleh respotory. Adapun proses installasi dapat dilihat pada tampilan gambar dibawah ini :

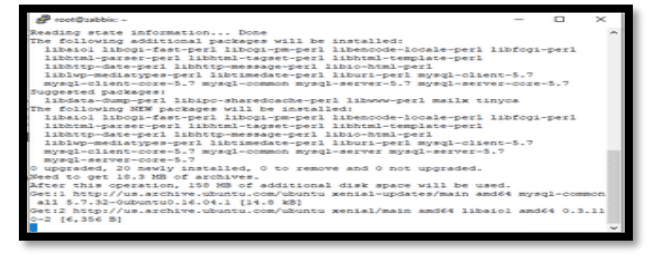

**Gambar 18 Tampilan Proses Installasi MySQL**

#### **3. PHP**

Pada monitoring keamanan jaringan komputer menggunakan zabbix, PHP berguna untuk menampil GUI dari zabbix sehingga admin jaringan dapat dengan mudah melakukan konfigurasi zabbix dan melakukan monitoring jaringan. Adapun cara installasi PHP dapat dilakukan dengan mengetik perintah berikut pada terminal linux *sudo apt-get install php libapache2-mod-php php-mcrypt phpmysql* maka linux akan melakukan installasi php secara otomatis, seperti dapat dilihat pada gambar dibawah ini

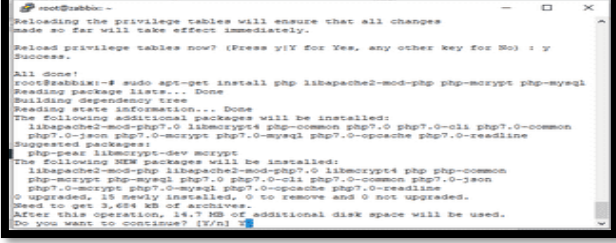

#### **Gambar 19 Tampilan Proses Installasi PHP** Setelah proses installasi selesai maka yang perlu

dilakukan yaitu melakukan perubahan (edit) file configurasi php yaitu pada file dir.conf, dengan cara mengetik perintah berikut Dan lakukan perubahan pada *<IfModule mod\_dir.c> DirectoryIndex index.html index.cgi index.pl index.php index.xhtml index.htm*

*</IfModule>*Menjadi *<IfModule mod\_dir.c> DirectoryIndex index.php index.html index.cgi index.pl index.xhtml index.htm </IfModule>*

## **4. PHPMYAdmin**

Untuk mempermudah melihat database digunakan phpmyadmin. Adapun cara installasi PHPMYAdmin dapat dilakukan dengan mengetik perintah berikut pada terminal linux

*sudo apt-get install phpmyadmin* maka linux akan melakukan installasi php secara otomatis, seperti dapat dilihat pada gambar dibawah ini

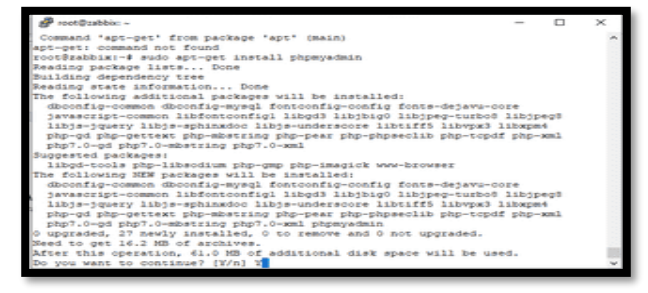

**Gambar 19. Tampilan Installasi PHPMYAdmin** Sampai disini installasi paket-paket yang diperlukan dalam menjalankan zabbix untuk melakukan monitoring jaringan selesai dilakukan.

## **Install dan Konfigurasi Zabbix**

Langkah awal yang perlu dilakuan adalah melakukan penambagan respotory zabbix, yaitu dilakukan dengan mengetik perintah berikut pada terminal linux *wget* 

*[https://repo.zabbix.com/zabbix/4.0/ubuntu/pool/main](https://repo.zabbix.com/zabbix/4.0/ubuntu/pool/main/z/zabbix-release/zabbix-release_4.0-3+xenial_all.deb) [/z/zabbix-release/zabbix-release\\_4.0-](https://repo.zabbix.com/zabbix/4.0/ubuntu/pool/main/z/zabbix-release/zabbix-release_4.0-3+xenial_all.deb)*

*[3+xenial\\_all.deb](https://repo.zabbix.com/zabbix/4.0/ubuntu/pool/main/z/zabbix-release/zabbix-release_4.0-3+xenial_all.deb) sudo dpkg -i zabbix-release\_4.0- 3+xenial\_all.deb*

maka akan dilakukan penambahan respotory secara otomatis pada sistem operasi linux, seperti dapat dilihat pada tampilan gambar dibawah ini

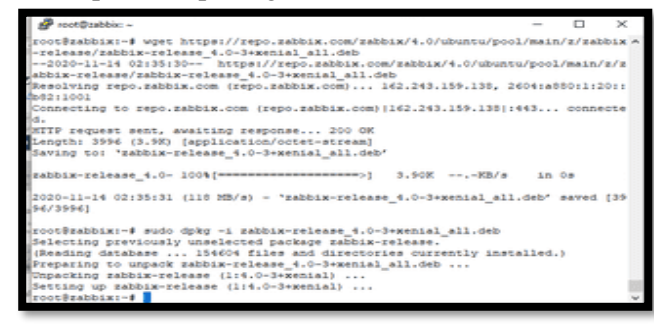

## **Gambar 20 Tampilan Proses Panambahan Respotory Zabbix**

Selanjutnya lakukan update server dan dilanjutkan melakukan installasi zabbix, dengan cara mengetik

perintah berikut pada terminal linux *sudo apt-get update sudo apt-get install zabbix-servermysqlzabbix-frontend-php zabbix-agent* seperti dapat dilihat pada tampilan gambar dibawah ini

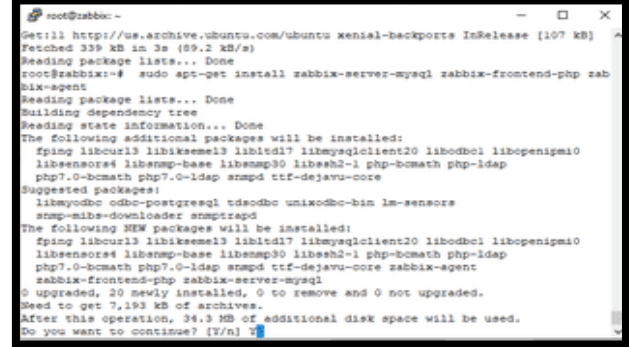

# **Gambar 21 Tampilan Proses Installasi Zabbix**

Setelah proses intallasi selesai, maka dilanjutkan pembuatan database zabbix yaitu dengan menggetik perintah perikut pada terminal

Membuat databases untuk tahap instalasi zabbix frontend

*mysql -u root –p CREATE DATABASE zabbixdb character set utf8 collate utf8\_bin;*

*CREATE USER 'zabbix'@'localhost' IDENTIFIED BY ronni123; GRANT ALL PRIVILEGES ON zabbixdb.\* TO 'zabbix'@'localhost' WITH GRANT OPTION;*

*FLUSH PRIVILEGES;*

Selanjutnya melakukan konfigurasi pada file konfigurasi zabbix, silahkan cari file /etc/zabbix/zabbix\_server.conf *nano /etc/zabbix/zabbix\_server.conf* lakukan perubahan pada script dibawah ini yaitu dengan mengetik perintah berikut pada file zabbix\_server.conf, untuk memudahkan dalam pencarian dapat dilakukan dengan cara "Ctrl+w DBHost", lakukan perubahan pada 4 bagian dibawah ini

*DBHost=localhost DBName=zabbix*

*DBUser=root*

*DBPassword=ronni123*

Selanjutnya lakukan restart service apache2 dan service zabbix-server dengan mengetik perintah berikut pada terminal :

*sudo service apache2 restart sudo service zabbixserver restart*

selanjutnya tahap terakhir prosess setting zabbix, yang perlu dipastikan databases, user dan password yang telah dibuat. selanjutnya buka browser, silahkan gunakan chrome, mozila atau opera, lalu aksess IP Server kita seperti ini http://IP-SERVER/zabbix (http://192.168.1.180/zabbix) maka akan keluar seperti gambar dibawah ini.

| <b>SANTOS</b>    | A division 1110 to through his condition<br>market foreign research and<br>and the company of                                                                                                    |                                    |                                 | the contract of the contract desire of the co- |                         |
|------------------|----------------------------------------------------------------------------------------------------|------------------------------------|---------------------------------|------------------------------------------------|-------------------------|
| ---              | ________                                                                                                    |                                    |                                 |                                                |                         |
| <b>Lance Ave</b> |                                                                                                    |                                    |                                 |                                                |                         |
|                  |                                                                                                    |                                    |                                 |                                                |                         |
|                  | Associate Committee                                                                                                    | $-11$<br><b>STAR</b>               |                                 |                                                |                         |
|                  | <b>Constitution</b>                                                                                                    | $\sim$<br>then will consume them.  |                                 |                                                |                         |
|                  | the company's company's                                                                                                    | <b>CONTRACTOR</b>                  |                                 |                                                |                         |
|                  | $-0.000000$<br>$\frac{1}{2} \left( \frac{1}{2} \right) \left( \frac{1}{2} \right) \left( \frac$ | <b>Sec</b>                         |                                 |                                                |                         |
|                  |                                                                                                    | <b>REGISTER</b>                    |                                 |                                                |                         |
|                  | <b>MAGINERS</b>                                                                                                    | -                                  | <b>CONTRACTOR</b>               | -                                              |                         |
| <b>CONTRACT</b>  | the first product of the con-<br>adverse countries and security                                                                                                    |                                    |                                 |                                                |                         |
|                  | <b>STATISTICS</b><br>been decomposition du climat.                                                                                                    | $100 - 100 = 100$                  |                                 |                                                | $-$                     |
|                  | build a competitive and start                                                                                                    | distances and in-                  |                                 |                                                | $-1$                    |
|                  | Street, Edward & Architects, Street Street,                                                                                                    | the company of the lot.            | <b>Allen</b>                    | <b>START</b>                                   | $\sim$<br><b>Signal</b> |
|                  | South 4-year-boxes and decorates are                                                                                                    | the content of \$15.               | <b>COMPANY</b>                  | <b>Side</b>                                    |                         |
|                  | better the complete sets make at use of the com-                                                                                                    | terrorisment de de                 | <b>TOM</b>                      | <b>Service</b>                                 | HHH                     |
|                  | www.dutewareness.com                                                                                                    | <b>Science in Alas</b>             | 10                              |                                                |                         |
|                  | Name of a countries are as well as                                                                                                    | permanent of the                   | <b>TERR</b>                     | <b>House</b>                                   |                         |
|                  | winning through the contemplate in the                                                                                                    | <b>MONTANA AL AL AN</b>            | in.                             |                                                |                         |
|                  | Tollowing at any student control and could are                                                                                                    | <b>START CR</b>                    | <b>Automa</b>                   | <b>START OF</b>                                | $\sim$                  |
|                  | Most all collection and the channel and the                                                                                                    | UP JUS (LET)                       | <b>Bottle</b>                   | <b>DOM NO</b>                                  | 54                      |
|                  | winning at the dealership and a particular stress of a con-                                                                                                    | <b>SECURITY STATE</b>              | <b>MAY</b>                      | 911<br>---                                     | <b>START</b>            |
|                  | interests at excessor into believable to the                                                                                                    | defining to brief                  | <b>DISTURBANCE</b>              | <b>STATISTICS</b>                              | ž                       |
|                  | winger all relevants of policy was as in-                                                                                                    | ALCOHOL:                           | <b>Taylor</b>                   | <b>TOMATO</b>                                  |                         |
|                  | <b>Stated experimental basis and</b><br>take the school product control and the                                                                                                    | makers to king<br>the station of a | $100 - 100$<br><b>Kinkup</b> on | <b>LA CARLOS</b>                               | $\sim$<br>54            |
|                  | about a product of the column of the column of the                                                                                                    | <b><i>Chairman Minds Minds</i></b> | <b>WE</b>                       |                                                |                         |
|                  | the dealership and a control of                                                                                                    | <b>Kingdom Street East</b>         | <b>STATE</b>                    | n.<br>---                                      | $\sim$<br>-             |
|                  | <b>STATE OF STATE AND</b>                                                                                                    | <b>MAYBER STAY</b>                 | <b>COMPANY</b>                  |                                                |                         |
|                  |                                                                                                    |                                    |                                 |                                                |                         |

**Gambar 21.Tampilan Proses Installasi Frontend Zabbix**

Menu diatas merupakan menu awal tahap installasi Frontend zabbix, klik next maka akan dilanjutkan ke menu berikutnya, seperti dapat dilihat pada tampilan dibawah ini :

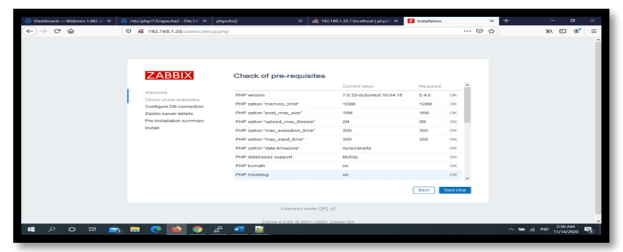

## **Gambar 22. Tampilan Proses Cek Kebutuhan Paket Zabbix**

Menu selanjutnya pada tahap insFrontend zabbix yaitu cek kebutuhan yang dibutuhkan zabbix jika semua status OK, klik next maka akan dilanjutkan ke menu berikutnya, seperti dapat dilihat pada tampilan dibawah ini :

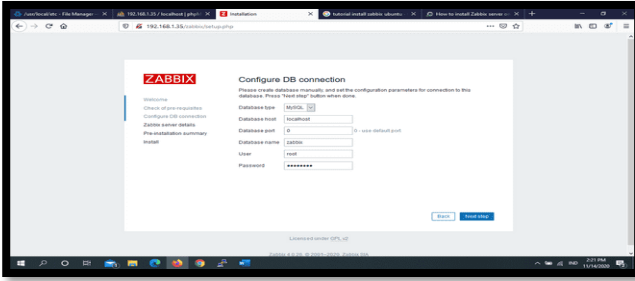

## **Gambar 23. Tampilan Konfigurasi Koneksi Database Zabbix**

Menu diatas merupakan menu untuk melakukan koneksi database, silakan isi sesuai dengan database yang telah dibuat sebelumnya, dan setelah pengisian koneksi ke database benar, klik next maka akan dilanjutkan ke menu berikutnya, seperti dapat dilihat pada tampilan dibawah ini :

| C DeMosed - Webmin 1962 (1. 20             | <b>El</b> instalation<br>Alle 192,166,135 / Societives Lehon 1, 201<br>$\bullet$ tutorial installation ubonts $X \mid \bullet$ How to install Zabba serve $\circ X \mid +$                                                                                                    |                         |                         | $\mathbf{a}$ |          |
|--------------------------------------------|----------------------------------------------------------------------------------------------------|-------------------------|-------------------------|--------------|----------|
| $\rightarrow$ $\sigma$ $\omega$            | C 5 192,168,1,35(1)(b)(c/tehiclehold<br><b>ZABBIX</b><br>Zabbix server details<br>Please enter the host name or host IP address and port nominer of the Zablo server as well as the<br>name of the installation instinguity<br>Vitatinoma<br>localhost<br><b>Host</b><br>Check of are requisites<br>Gonfigura DB connection<br>10051<br>Pot<br>Zabbix server details<br>Name<br><b>Jacob</b><br>Pre-installation summary<br><b><i><u>Install</u></i></b><br><b>Back</b> | 520<br><b>Concisted</b> |                         | n m of       | $\equiv$ |
|                                            | Licensed onder GPL v2                                                                                                    |                         |                         |              |          |
| $\mathcal{L}$<br>$\circ$<br><b>DE</b><br>m | Fundale & IL OS III OSSA, ORIGI PUNALE SEA<br>۰<br>螺<br>.<br>۰                                                                                                    |                         | $0.500 \times 10^{-10}$ | 2:22 PM      | ш,       |

**Gambar 24. Tampilan Konfigurasi Koneksi Server Zabbix**

Setelah semua data-data diatas diisi dengan benar, klik next maka akan dilanjutkan ke menu berikutnya, seperti dapat dilihat pada tampilan dibawah ini :

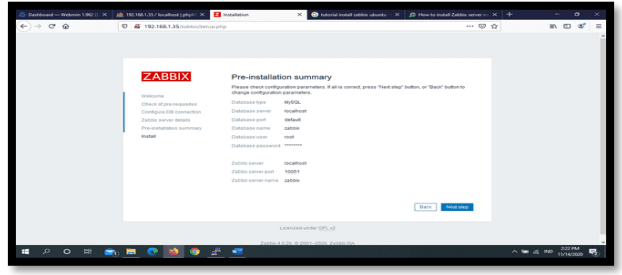

**Gambar 25. Tampilan Laporan Konfigurasi Zabbix**

Menu diatas merupakan menu pemberitahuan konfigurasi zabbix yang telah dilakukan dan jika sudah benar, klik next maka akan dilanjutkan ke menu berikutnya, seperti dapat dilihat pada tampilan dibawah ini :

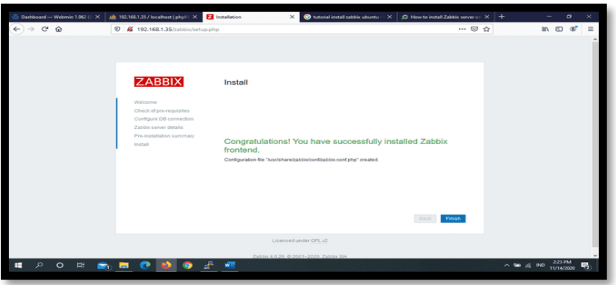

**Gambar 26 Tampilan Installasi Zabbix Selesai**

Menu diatas merupakan pemberitahuan kalau installasi zabbix telah selesai dan berhasil. Untuk mengakhiri klik finish.

## **Uji Coba Zabbix Dalam Melakukan Monitoring Jaringan**

Uji coba dilakukan dengan menguji kemampuan zabbix dalam melakukan monitoring jaringan komputer pada SMA N 1 Kota Bengkulu. Secara lansung dengan melakukan monitoring jaringan komputer pada SMA N 1 Kota Bengkulu maka secara otomatis akan ikut dalam melakukan peningkatan kualitas jaringan komputer pada SMA N 1 Kota Bengkulu, Pengujian dilakukan antara lain :

1. Uji Coba Tool (Software Zabbix)

Untuk melakukan monitoring zabbix yang pertama sekali perlu dilakukan adalah mengaktifkan service zabbix melalui terminal (putty) yaitu dengan mengetik perintah berikut :

*sudo /etc/init.d/zabbix-server start* atau *service zabbix-server restart* setelah service zabbix aktif maka dapat melakukan login ke GUI (*Grafik User Interface*) zabbix dan melakukan monitoring jaringan seperti dibawah ini :

2. Melakukan Login ke GUI Zabbix Pengujian ini dilakukan dengan cara melakukan login GUI (*Grafik User Interface*), adapun tampilan proses login dapat dilihat pada gambar berikut ini :

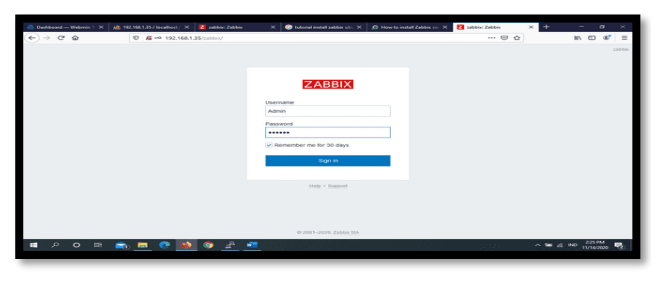

## **Gambar 27. Tampilan Halaman Login Zabbix**

Jika berhasil melakukan login ke GUI zabbix maka akan masuk ketampilan awal zabbix, seperti dapat dilihat pada tampilan gambar dibawah ini :

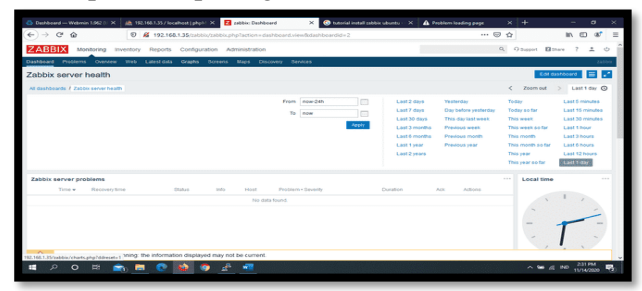

#### **Gambar 28 Tampilan Halama Utama Zabbix** 3. Monitoring Jaringan

Zabbix dapat melakuka monitoring jaringan dengan baik, adapun tampilan hasil dapat dilihat pada gambar berikut ini :

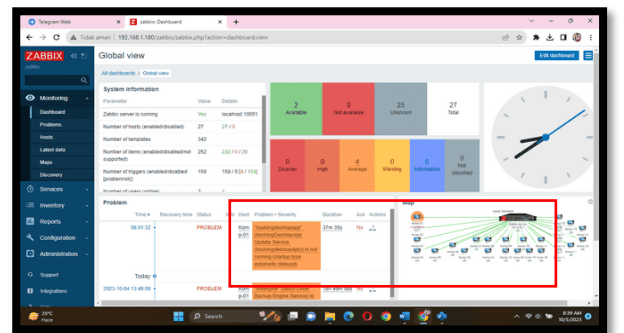

#### **Gambar 29 Tampilan Hasil Monitoring Zabbix**

Untuk dapat melihat detail kejadian tersebut dapat dilakukan dengan cara klik pada bagian time (yang ditandai kotak merah) pada gambar diatas, maka akan muncul detail monitoring yang dilakukan, seperti dapat dilihat pada gambar dibawah ini :

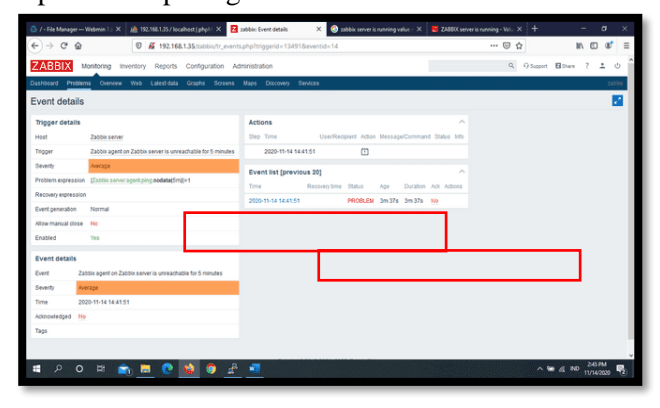

**Gambar 30 Tampilan Detail Report Hasil Monitoring Zabbix**

Berdasarkan gambar diatas dapat dilihat bahwa terjadi masalah pada koneksi yang terjadi pada tanggal 14-11-2020 pukul 14:41:51 yaitu telah terjadi putus koneksi. Sedangkan untuk melihat ip address komputer yang terhubung dan dapat dilakukan dengan klik pada Time, sehingga akan muncul maps jaringan dimana yang bergaris merah menandakan terputus dan yang berwarna hijau terhubung, seperti pada gambar dibawah ini :

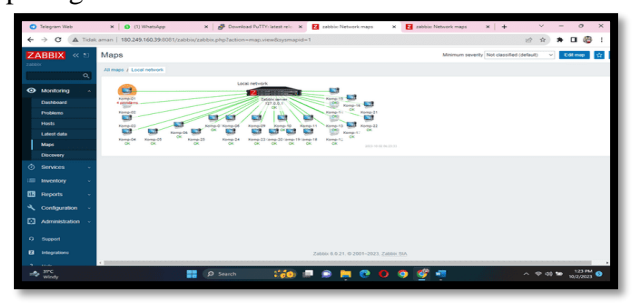

## **Gambar 31 Tampilan Map Monitoring Zabbix**

Berdasarkan gambar diatas dapat dilihat bahwa komputer yang terhubung ke jaringan dengan alamat pada IP Address 192.168.1.180 (ditandai Garis Hijau). untuk melakukan monitoring trafik pada jaringan Zabbix dapat berjalan dengan baik, yaitu dapat menampilkan hasil monitoring dalam bentuk grafik, seperti dapat dilihat pada tampilan gambar dibawah ini :

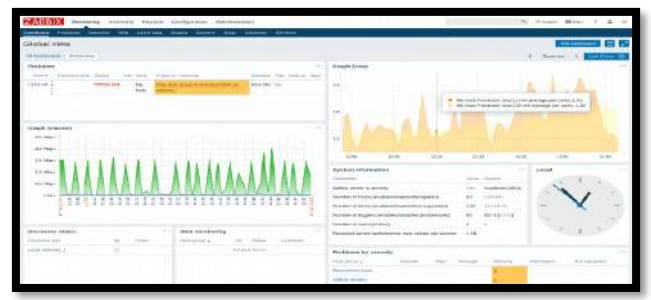

## **Gambar 32.Tampilan Hasil Monitoring Trafik Pada Jaringan**

Untuk pengiriman report zabbix dapat melakukan dengan menggunakan tiga model yaitu Jabber, telegram dan SMS, dan yang digunakan dalam penelitian ini adalah telegram. Pengaturannya terletak pada menu Administration – Media Type, seperti dapat dilihat pada gambar dibawah ini :

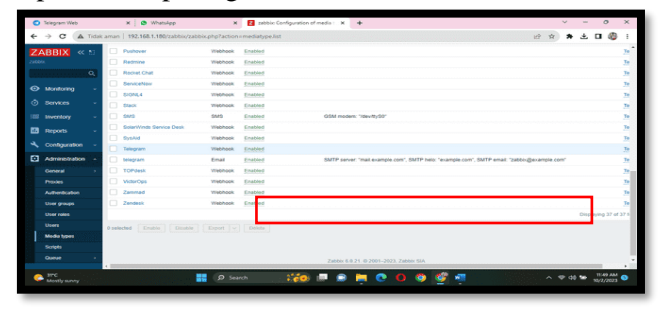

**Gambar 33. Tampilan Pilihan Pengiriman Notifikasi**

Jika server zabbix berhasil mengirikan report ke telegram yang telah ditentukan, di *action log* akan ditampilkan, seperti dapat dilihat pada gambar dibawah ini :

| <b>SUDDEN</b> | ZABBIX <<              |           | Event details                                                                                                    |        |                                          |    |                          |                                                                                                    |        |                                                                        |        |                       |             |             |  |
|---------------|------------------------|-----------|----------------------------------------------------------------------------------------------------|--------|------------------------------------------|----|--------------------------|----------------------------------------------------------------------------------------------------|--------|------------------------------------------------------------------------|--------|-----------------------|-------------|-------------|--|
|               |                        | $\bullet$ | Trigger details                                                                                                    |        |                                          |    | Antions                  |                                                                                                    |        |                                                                        |        |                       |             |             |  |
|               |                        |           | HOLE                                                                                                    |        | Zabbix server                            |    | Step Time                | <b>Elsan Elaziniana</b>                                                                               |        | Action Message/Command                                                 |        |                       |             | 550.0       |  |
|               | <b>O</b> Monitoring    |           | Trinner                                                                                                    |        | Linux: Zabbix server has been restarted  | х. | 2023-00-04               | Admin (Zahbo)                                                                                         | ces.   | <b>Disablem: Linux: Zabbix server has</b>                              |        |                       |             | <b>Sant</b> |  |
|               | <b>Carddoned</b>       |           | Severity                                                                                                    |        | premier                                  |    | 03:57:31                 | Administrator)<br><b>ARAKTARRAD</b>                                                                   |        | been restarted (uptime < 10m)                                          |        |                       |             |             |  |
|               | <b>Problems</b>        |           | <b>Problem expression</b>                                                                                                    |        | lasti Zabbic serverinystem uptimel-10m   |    |                          |                                                                                                    |        | Problem started at 03.57:30 on<br>2021/18:04                           |        |                       |             |             |  |
|               | <b>Hotts</b>           |           | Recovery expression                                                                                                    |        |                                          |    |                          |                                                                                                    |        | Problem name: Linux: Zabbix server has<br>been restated (uptime < 10m) |        |                       |             |             |  |
|               | <b>Labour data</b>     |           | Event generation                                                                                                    |        | Normal                                   |    |                          |                                                                                                    |        | <b>HART ZARRY SERVICE</b>                                              |        |                       |             |             |  |
|               | Magg                   |           | Allow manual close                                                                                                    |        | Yes                                      |    |                          |                                                                                                    |        | Severity: Warning<br>Operational data: 00:01:29                        |        |                       |             |             |  |
|               | <b>Electronicy</b>     |           | English                                                                                                    |        | Yes.                                     |    |                          |                                                                                                    |        | Original problem (D: 14474)                                            |        |                       |             |             |  |
| Ō.            | <b>Services</b>        |           | <b>Event details</b>                                                                                                    |        |                                          |    | 2023-00-04<br>03.57.30   |                                                                                                    | m      |                                                                        |        |                       |             |             |  |
|               | <b>III</b> Inventory   |           | Event                                                                                                    |        |                                          |    |                          |                                                                                                    |        |                                                                        |        |                       |             |             |  |
|               | <b>Ed</b> Reports      |           |                                                                                                    |        |                                          |    | Event list (previous 20) |                                                                                                    |        |                                                                        |        |                       |             |             |  |
|               |                        |           | Severby                                                                                                    | powers |                                          |    |                          | <b>Recovery time</b>                                                                                  | Status | <b>Zuide</b>                                                           |        | Doration Aric Actions |             |             |  |
|               | A. Configuration       |           | Linux: Zabbix server has been restarted (uppine < 10m)<br><b>Conrational data</b><br>00 04 59<br>Time<br>2023-10-04 03:57:30<br>Time |        | 2023-10-04 03:57:30                      |    | <b>FRORLEM</b>           | $3m$ 46s                                                                                              |        | 3m etc.                                                                | No. 15 |                       |             |             |  |
|               | [3] Administration     |           | Acknowledged                                                                                                    | No     |                                          |    |                          | 2023-10-04 03:33:00 2023-10-04-03:42:00 PEROLIVED<br>2023-10-04 03:20:30 2023-10-04-03:25:30 BES/MVEO |        | 20m 16s                                                                |        |                       | $34 +$      | A.          |  |
|               |                        |           | Tags                                                                                                    |        | class: 66 companent system (cope notice  |    |                          |                                                                                                    |        | A3m 45s                                                                |        | R <sub>a</sub> ma     | No          |             |  |
|               | D. Support             |           | Description                                                                                                    |        | The host untime is less than 10 minutes. |    | 2023-10-04 03:17:00      | 2023-10-04 03:20:30<br>2023-10-02 07:00:00 2023-00-02 07:17:00 RESOLVED 14:200-53m                    |        | <b>RESIDEVED</b><br>44m 15s                                            |        | $3m$ $30e$            | No<br>Min   | ■ 1         |  |
|               | <b>El</b> Integrations |           |                                                                                                    |        |                                          |    |                          | 5513 In 63 A6 56 A6 - 5613 In 63 A6 SEAR - Editorium - Ax 51k Star - Aw                               |        |                                                                        |        | <b>Com</b>            | <b>SALE</b> |             |  |
|               |                        |           |                                                                                                    |        |                                          |    |                          |                                                                                                    |        |                                                                        |        |                       |             |             |  |

**Gambar 34. Tampilan Notifikasi Berhasil Dikirim**

Sedangkan telegram admin jaringan yang telah ditentukan akan menerima telegram notifikasi, seperti dapat dilihat pada gambar dibawah ini : Tabel 4.1 Hasil Pengujian

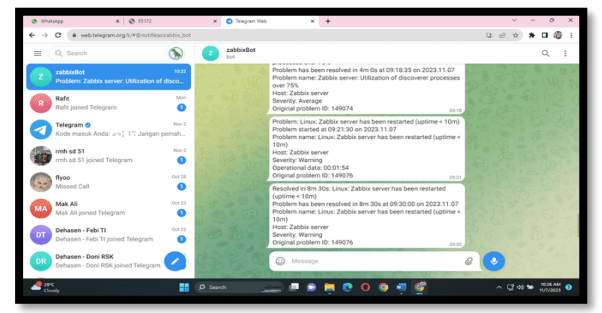

**Gambar 35. Tampilan Notifikasi Pada Telegram**

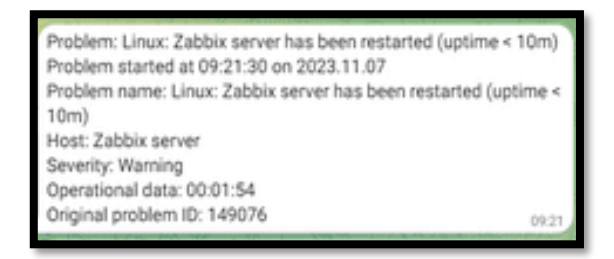

## **Gambar 36. Tampilan Notifikasi Server Down (Mati) Via telegram**

Dari gambar diatas dapat dilihat notifikasi via telegram berupa pemberitahuan terjadi kesalahan pada jaringan berupa server Zabbix *down* (mati). Sedangkan untuk pemberitahuan telah terjadi kesalahan *client* pada jaringan, dapat dilihat pada gambar dibawah ini:

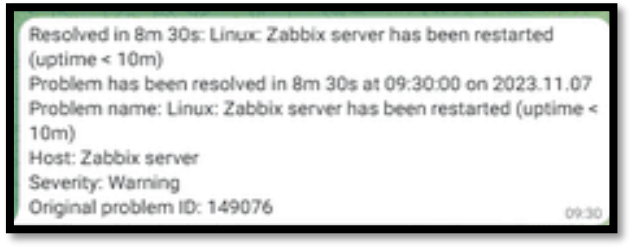

## **Gambar 37. Tampilan Notifikasi Server UP (Hidup)**

Dari gambar diatas dapat dilihat notifikasi via telegram berupa pemberitahuan terjadi kesalahan pada jaringan berupa *Server* (yang diberi nama Zabbix Server) *UP* (Hidup).

## **C. Hasil Pengujian**

Dari serangkaian uji coba yang dilakukan maka didapat hasil monitoring jaringan komputer menggunakan zabbix sebagai berikut :

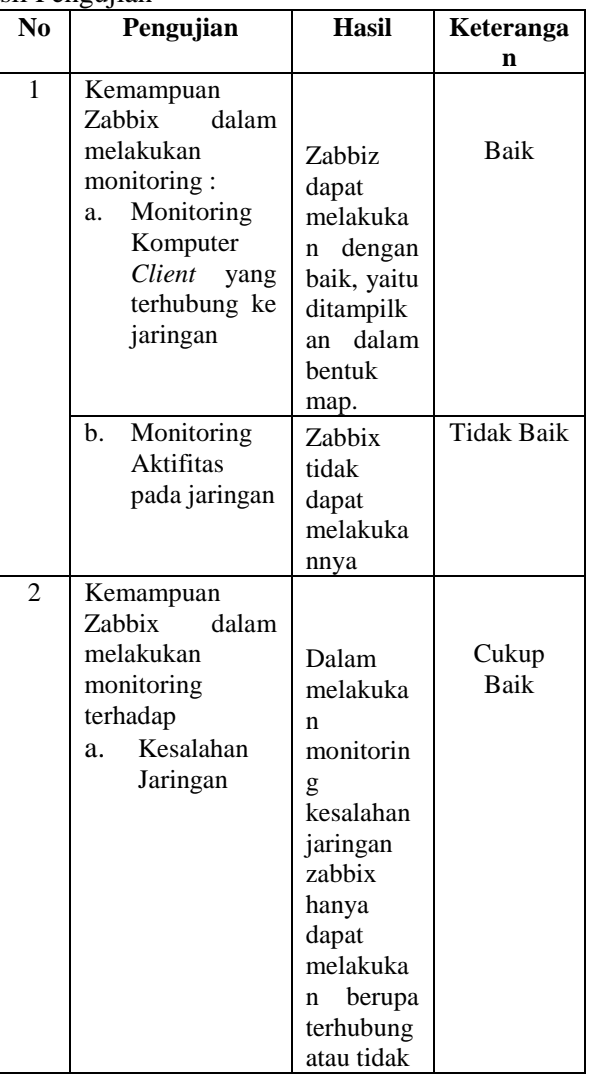

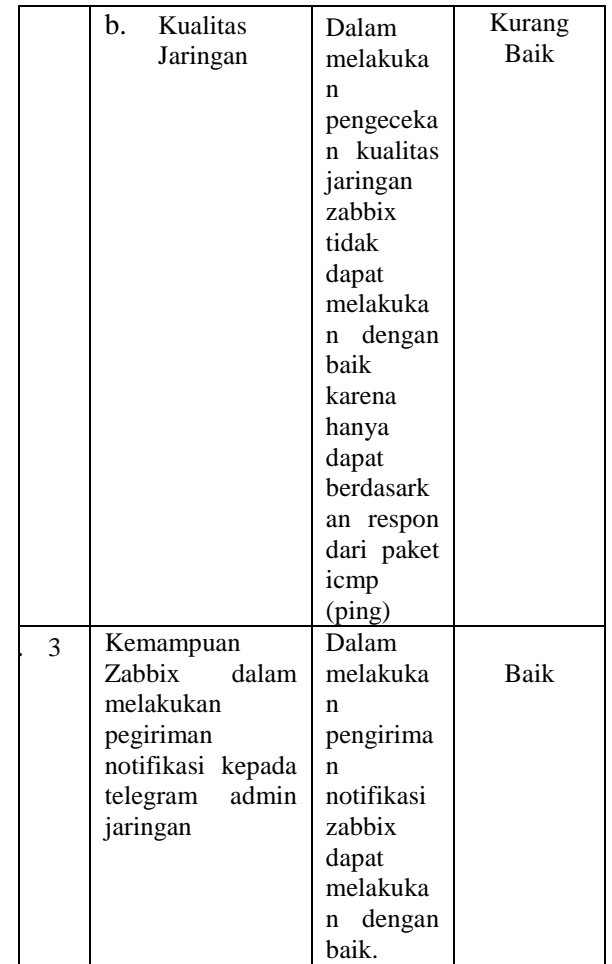

Dari serangkaian pengujian sesuai table 4.diatas, Zabbix server untuk melakukan deteksi semua client yang terhubung pada jaringan menggunakan Zabbix agent. Disamping terhubung atau tidaknya jaringan (*client* – *server*), Zabbix juga dapat melakukan monitoring terhadap kinerja client seperti persentase cpu untulize, persentase memori. Dimana hasil monitoring tersebut akan dikirim ke telegram admin,

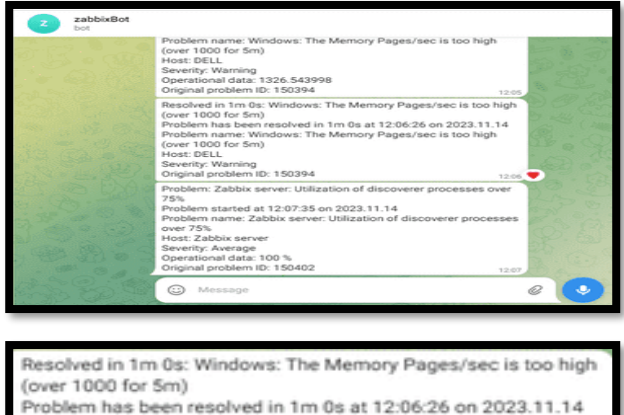

Problem has been resolved in 1m 0s at 12:06:26 on 2023.11.14 Problem name: Windows: The Memory Pages/sec is too high (over 1000 for 5m) Host: DELL Severity: Warning Original problem ID: 150394

## **Gambar 38. Tampilan Notifikasi Telegram (Client Dengan Nama Host Dell)**

Dari gambar diatas dapat dilihat client dengan nama host DELL menggunakan memori yang terlalu tinggi (*The memory pages/sec is too high*), terjadi pada tanggal 14-11-2023 jam 12:06. Sedangkan untuk indicator komputer (client) terhubung atau tidak terhubung dapat dilihat pada tampilan gambar dibawah ini:

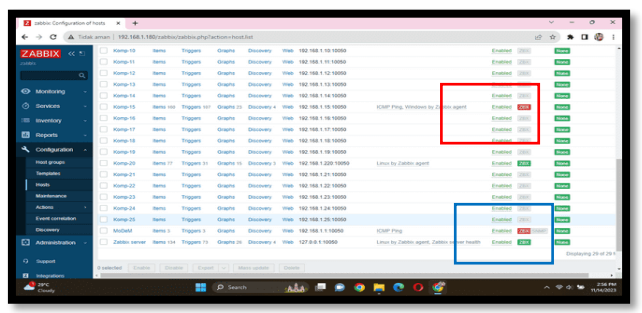

## **Gambar 39. Tampilan Indikator UP/Down Pada Zabbix**

Dari tampilan gambar 39 diatas dapat dilihat yang ditandai dengan kotak merah (indicator ZBX berwarna merah) menandakan client tidak terhubung, sedangkan yang ditandai dengan kotak biru (indicator ZBX berwarna Hijau) merupakan indicator client terhubung.

## **V.PENUTUP.**

## **A. Kesimpulan**

Berdasarkan penelitian yang telah dilakukan dapat disimpulkan beberapa hal sebagai berikut, yaitu:

- 1. Zabbix sangat bermanfaat untuk melakukan monitoring jaringan karena dengan penerapan sistem monitoring jaringan komputer pada SMA N 1 Kota Bengkulu, maka untuk kedepannya dapat diambil langkah-langkah dalam melakukan perbaikan jaringan berdasarkan kondisi yang terjadi saat ini, sehingga kedepannya dapat tercipta jaringan komputer yang handal, khususnya jaringan komputer pada SMA N 1 Kota Bengkulu.
- 2. Dalam melakukan monitoring jaringan dapat melakukan monitoring jaringan secara otomatis dan real time berdasarkan waktu dan kejadian yang terjadi pada jaringan dan terutama akan ditampilakan dalam bentuk laporan pada GUI berdasarkan waktu kejadian dan kejadiannya.
- 3. Sistem Operasi Linux ubuntu server 20.04 sangat baik dalam mejalankan zabbix untuk melakukan monitoring jaringan. Karena linux ubuntu server 20.04 tidak membutuhkan spesifikasi komputer yang tinggi.

## **B. Saran**

Dalam penelitian ini peneliti menyadari banyak kekurangan-kekurangan, sehingga peneliti sangat mengharapkan masukan dan kritikan dan semua pihak agar penelitian ini jadi lebih bermanfaat kedepannya. Untuk penelitian yang akan datang, sistem monitoring jaringan komputer dengan menggunakan zabbix ini dapat dikembangkan dengan penabahan firewall, squid dan manajemen jaringan.

#### **DAFTAR PUSTAKA**

- [1] Handriyanto. 2018. *Penggunaan Server Dilingkungan Pemerintahan dan Pendidikan*. Batam. Madcom.
- [2] Leonardo, Gilang Citra. 2020. *Pemanfaatan Bot Telegram Sebagai Media Informasi Akademik di STMIK Hang Tuah Pekanbaru*. JTIM : Jurnal Teknologi Informasi dan Multimedia. Sekolah Tinggi Manajemen Informatika dan Komputer (STMIK) Hang Tuah Pekanbaru
- [3] Micro, Andi. 2019. *Dasar-dasar Jaringan Komputer*. Madcom. Palembang
- [4] Novan, dan Valen. 2019. *Pengamanan Jaringan Komputer Berdasarkan Aktifitas.* Surabaya. DCS Indo.
- [5] Nur Azis. 2020. *Analisa dan Perancangan Aplikasi Pembelajaran Bahasa Inggris Dasar Berbasis Android*. Jurnal IKRA-ITH Informatika. Fakultas Teknik, Sistem Informasi, Universitas Krisnadwipayana.
- [6] Onno, W. Purbo, 2020. Pemanfaatan Linux Sevagai Server. Elek Media Coputindo. Jakarta
- [7] Pratama, Agus Eka, I Putu. 2019. *Handbook Jaringan Komputer – Edisi Revisi*. Bandung. Informatika.
- [8] Rendra. 2021. *Perancangan Sistem Monitoring Jaringan Berbasis Linux Ubuntu Server.* Universitas Muhammadiyah Surakarta. Jurnal Teknik Elektro
- [9] Risanty, Rita Dewi. 2017. *Pembuatan Aplikasi Kuesioner Evaluasi Belajar Mengajar Menggunakan Bot Telegram Pada Fakultas Teknik Universitas Muhammadiyah Jakarta (FT-UMJ) Dengan Metode Polling.* Seminar Nasional Sains dan Teknologi 2017. Fakultas Teknik Universitas Muhammadiyah Jakarta
- [10] Siregar, Helmi Fauzi. 2018. *Perancangan Aplikasi Komik Hadist Berbasis Multimedia*. Jurnal Teknologi Informasi. Fakultas Teknik Jurusan Teknik Informatika Universitas Asahan

[11] Sukaridhoto, Sritrusta. 2019. *Jaringan* 

**Penerapan Zabbix Dengan Notifikasi Telegram Untuk Melakukan Monitoring Jaringan <b>Propilisi Propilisi P-ISSN 1858-2680** 

*Komputer*. Informatika. Bandung

[12] Sukaridhoto, Sritrusta. 2019. *Komunikasi Data & Komputer - Dasar-Dasar Komunikasi Data*. Informatika. Bandung